# ArcGIS Hub – novinky

Matej Vrtich

**ARCDATA PRAHA Besri** Official

# ArcGIS Hub

**B <sup>a</sup> <sup>s</sup><sup>i</sup> <sup>c</sup>**

## Hub Sites

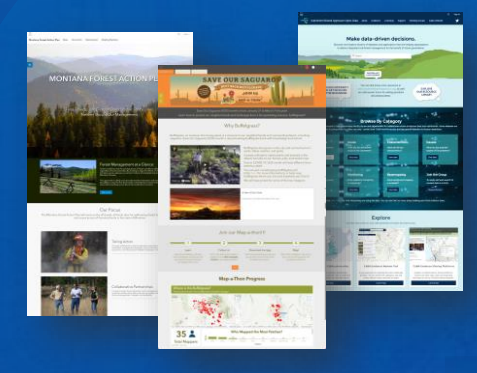

#### *Inform & Educate*

Open Data

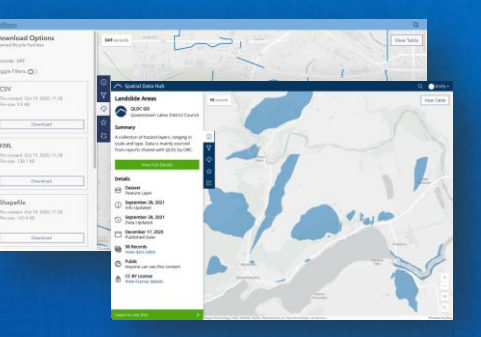

*Share Data & Apps*

### Engagement Tools

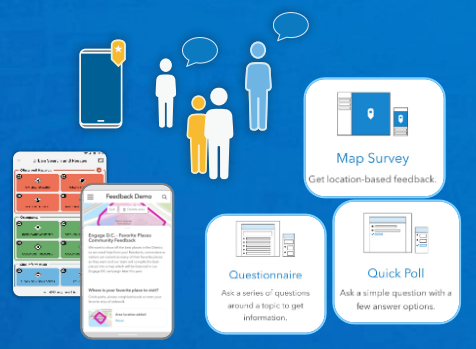

#### *Collect Feedback*

Initiatives, Teams ╙╩╩ **TOT VERTICATE** 

**<sup>P</sup> <sup>r</sup> <sup>e</sup> <sup>m</sup> <sup>i</sup> <sup>u</sup> <sup>m</sup>**

*Deeper Collaboration*

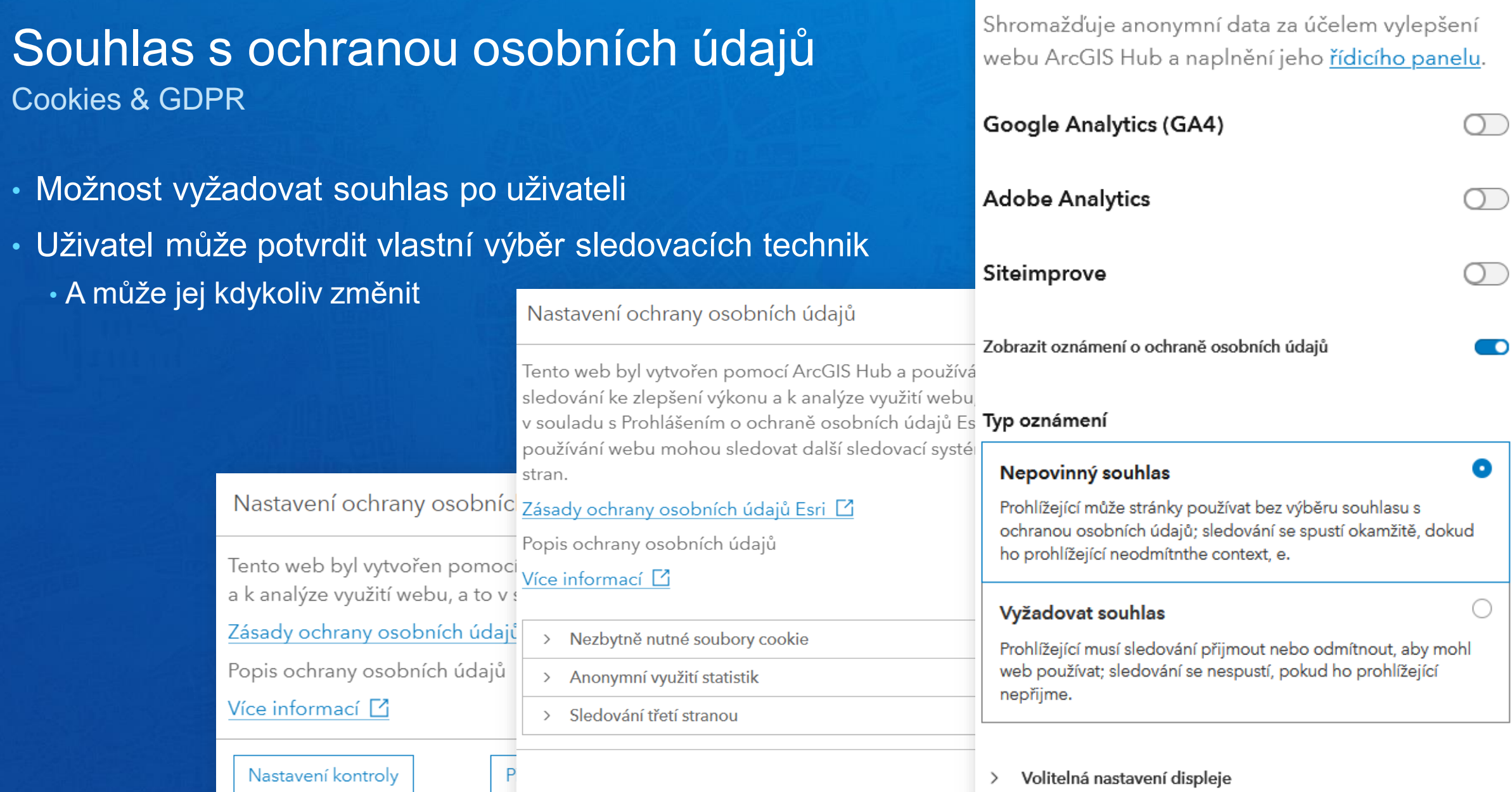

 $\overline{\phantom{a}}$ 

Sledování a udělení souhlasu

Sledování aktivity hubu

 $\widehat{\phantom{m}}$ 

 $\bigcirc$ 

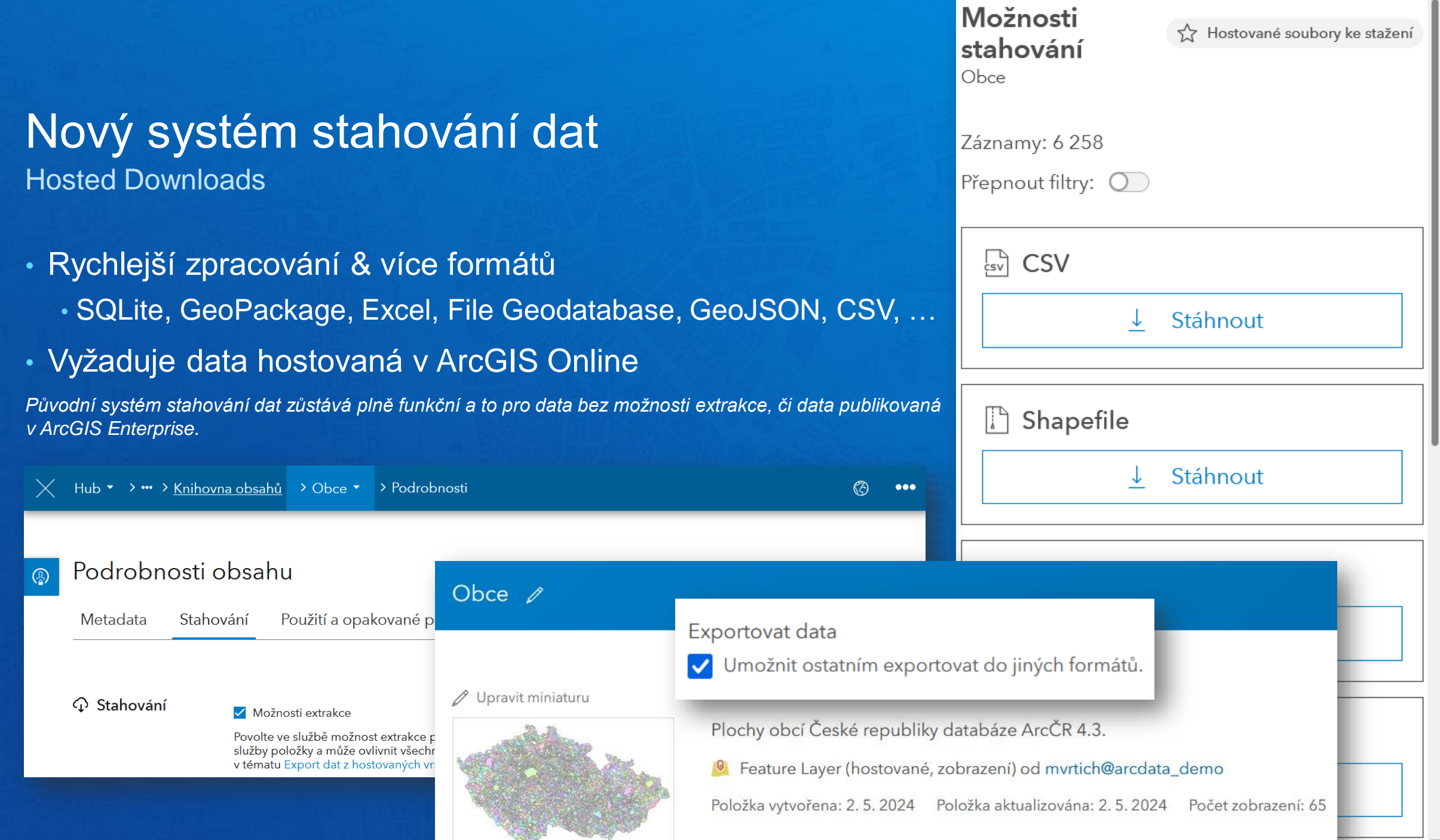

 $\overline{\phantom{0}}$ 

î

## Nové uživatelské rozhraní datového katalogu Hub Search UX

- Zobrazení obsahu katalogu: Seznam, Galerie, Mapa
- Hierarchie kategorií a počty položek
- Seskupení kolekce vrstev (Map Image Layer, Feature Layer Collection)

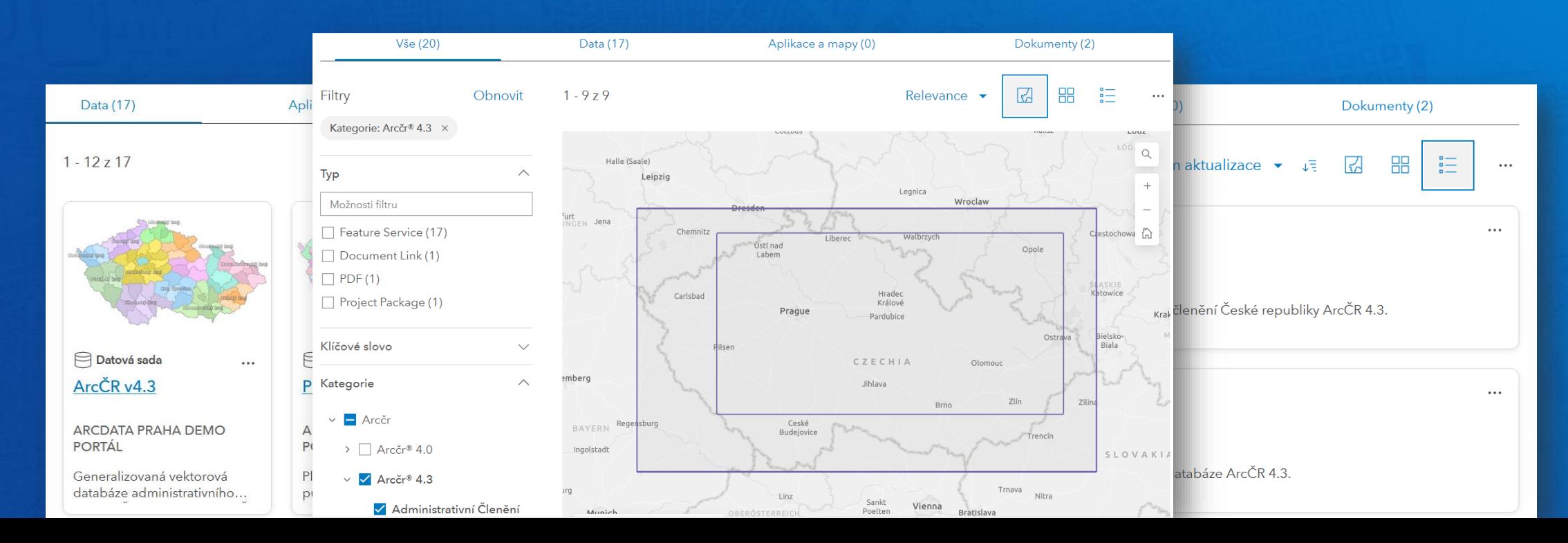

# Programátorský přístup k datovému katalogu Hub Search API

- Odpovídá standardu OGC API Records
- Komplexní vyhledávání v datovém katalogu
	- GeoJSON, kolekce, filtrace, stránkování, agregace, …

Hledat data, mapy, aplikace, ...

/api/search/v1/collections/{collectionId}/items/{itemId}

#### **Sandbox Search API** 1.0.0 **OAS3**

Welcome to the Search API. This guide describes how to use the Search API to programmatically query, filter, and sea test API endpoints and search the site's catalog without needing to use the site's client search interface. Common use on a map in other tools including ArcGIS Map Viewer. GIS desktop applications. OWSLib. and more The Search API conforms to the new OGC API - Records specification. For further details including definitions and exa

default /api/search/v1/catalog **GET** /api/search/v1/collections **GET** /api/search/v1/collections/{collectionId} **GET** /api/search/v1/collections/{collectionId}/queryables /api/search/v1/collections/{collectionId}/items

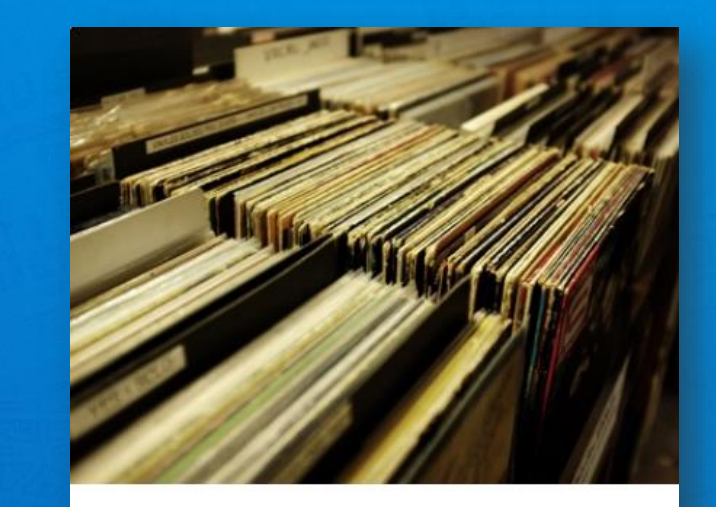

#### **Records**

OGC API - Records updates OGC's Catalog Services for the Web by building on the simple access to content in OGC API - Features.

Získejte aktuální informace o změnách v prostřednictvím dostupných kanálů. Přic jako je Inoreader nebo Feedly, a sledujte webu. Použijte kanály DCAT k provázání

Prozkoumat zdroje

katalogy, jako jsou data.gov nebo data.europa.eu. Pomocí rozhraní OGC Records API můžete vyhledávat geoprostorové zdroje prostřednictvím standardizovaných sbírek a metadat zdrojů.

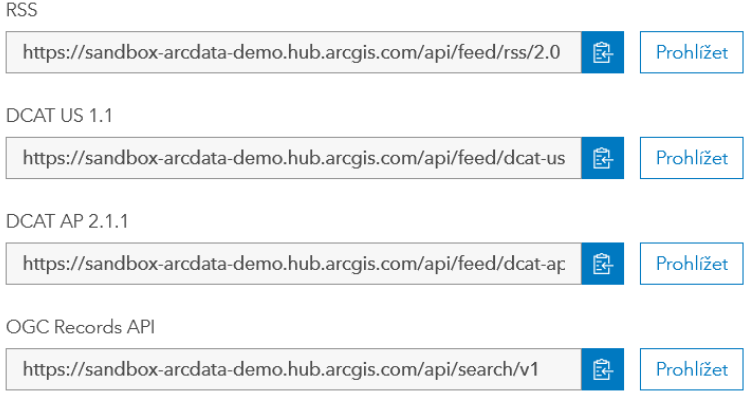

## • Další možnosti

88

Exportovat veřejný katalog (CSV)

 $\frac{1}{n}$ 

• DCAT

- RSS
- CSV

归

# Nové možnosti při návrhu webu Layout Editor

• Calcite Components (nativní webové komponenty)

Alluvial

</calcite-chip>

A

## • Text Element

• HTML + Calcite

# • Road Ahead

- Kompletní přechod na Calcite
- Modernizace Layout Editoru
	- více flexibility pro vlastní layout
- Layout Versioning

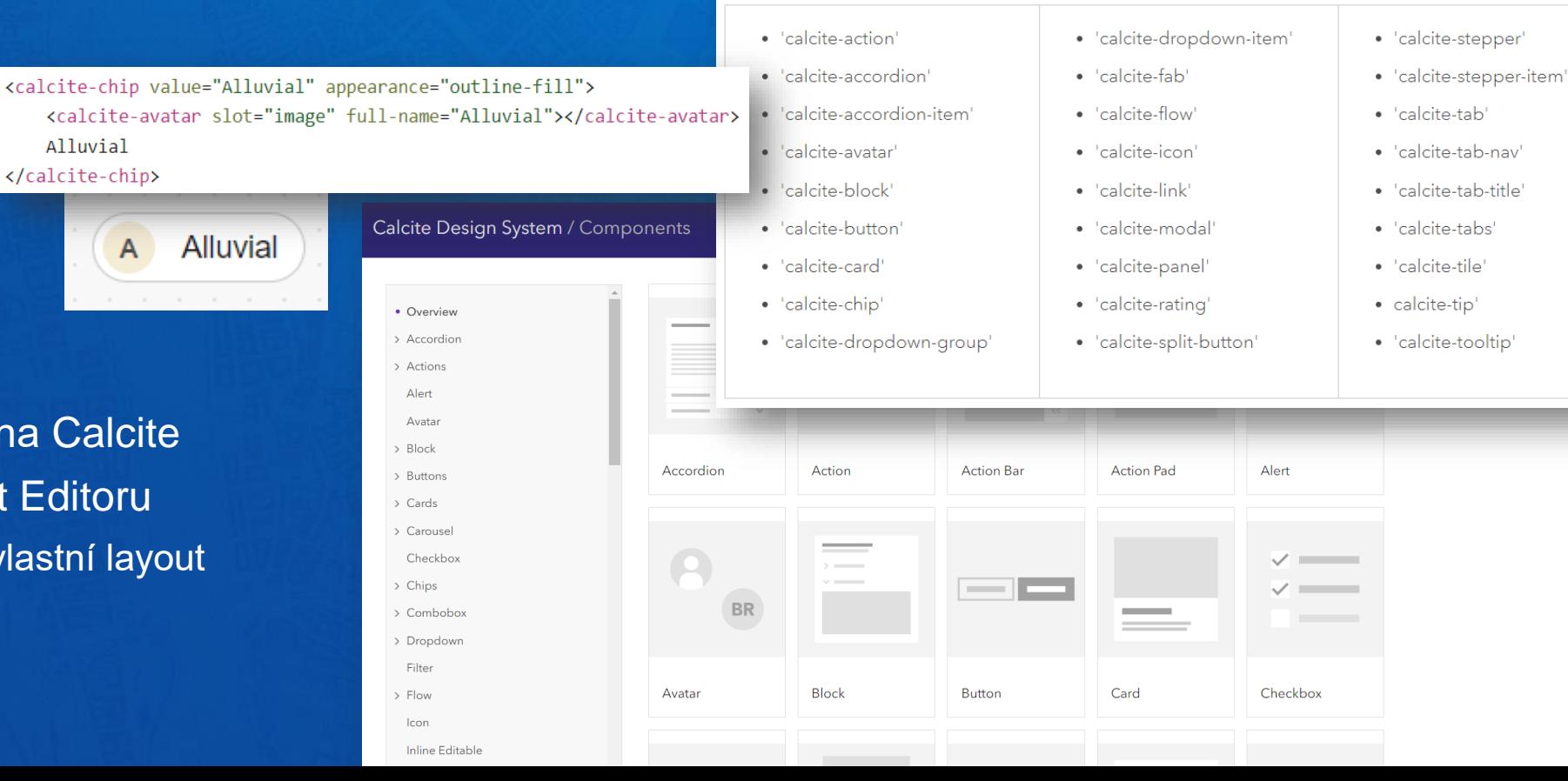

#### See supported Calcite components

The Text card supports the following Calcite Design System components. See a catalog of all Calcite components that includes descriptions, optimal uses, examples, and more.

# Z teorie do praxe

## [Tipy pro tvůrce Hubů](https://storymaps.arcgis.com/collections/480c3a6b4bfd4f2984c3698558ca3549)

Collection

#### **Essential Guides for** 'OneMap' **Administrators**

Good practices and implementation resources for integrating your geospatial infrastructure with ArcGIS.

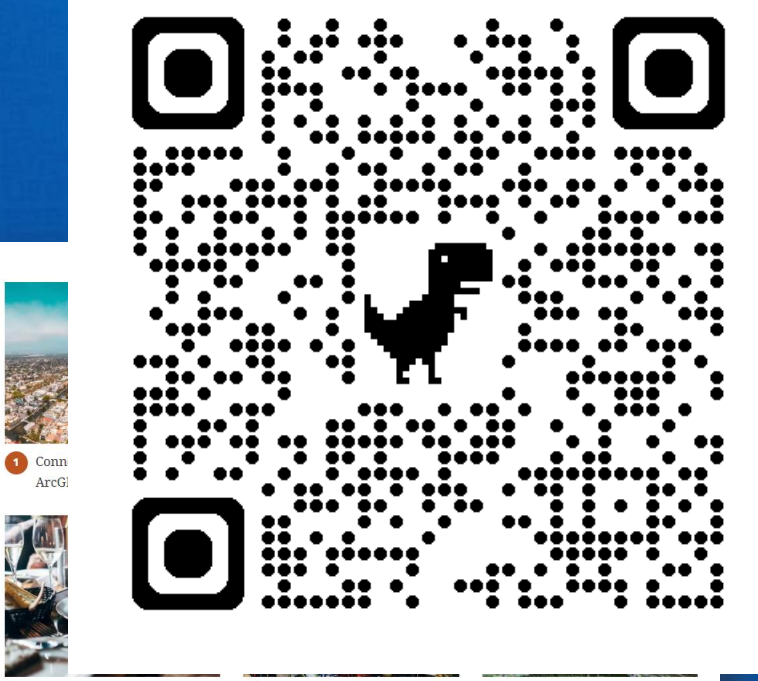

**4** Best Practices for

Authoritative Data Providers

#### 5 Share & Collaborate: 'OneMap' Good Practices How-To Guide

O 'OneMap' Hub Template:

## České Huby přibývají jako huby po dešti

1 - 20, celkem: 24

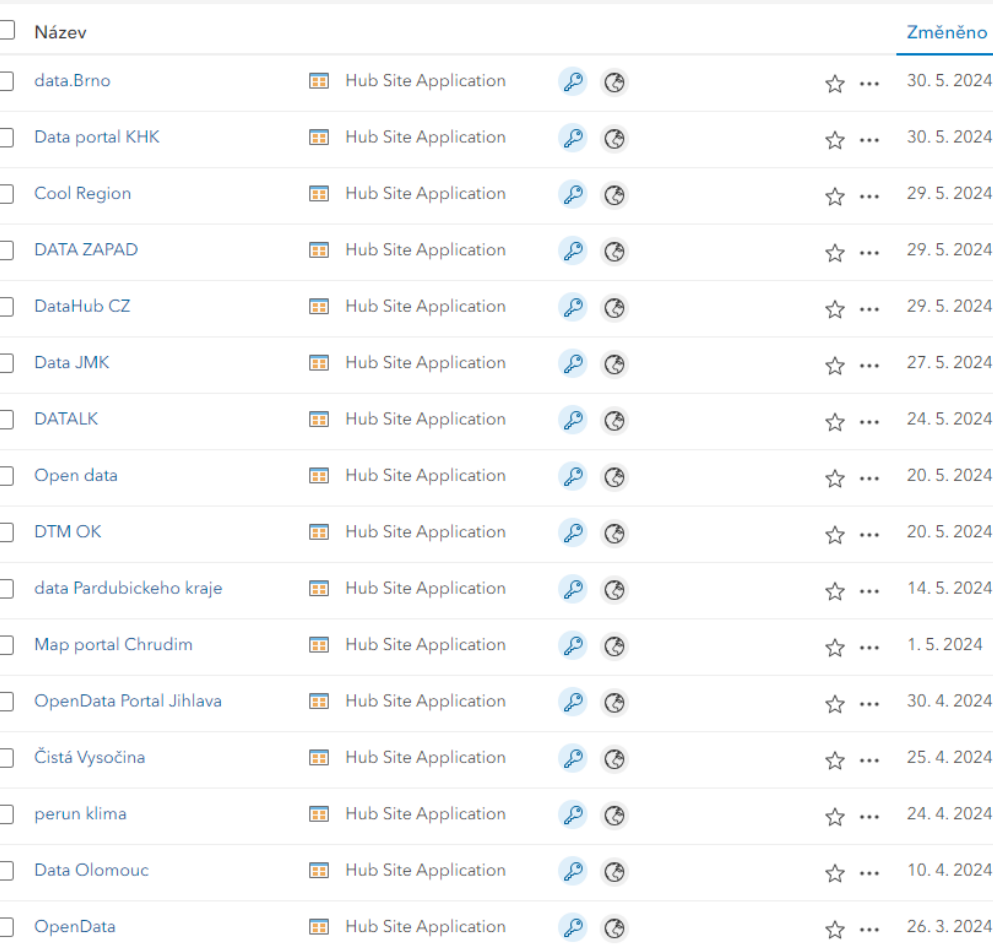

#### **Get started**

# **ARCDATA PRAHA Besri** Official